## How to convert the Date value from GMT to CST along with the Time

## **Issue:**

(Orders Date, Inventive PA , (SQL Server) to Memo field on Invoice in (QuickBooks desktop ) is showing GTM date and time.

For example: If the time zone needs to be Chicago Standard Time(CST) then needs to do the following update on mappings.

Orders Date should be on Chicago Standard Time (CST) Zone by default it will be in GMT at PA.

## **Solution:**

Go to Invoice mappings, then on field Memo which is a standard Field on QB invoice, we have to update the below code.

Add the following mapping in the mapping window and click on Save & Close button and then click on "Save Workflow" button to save entire Workflow.

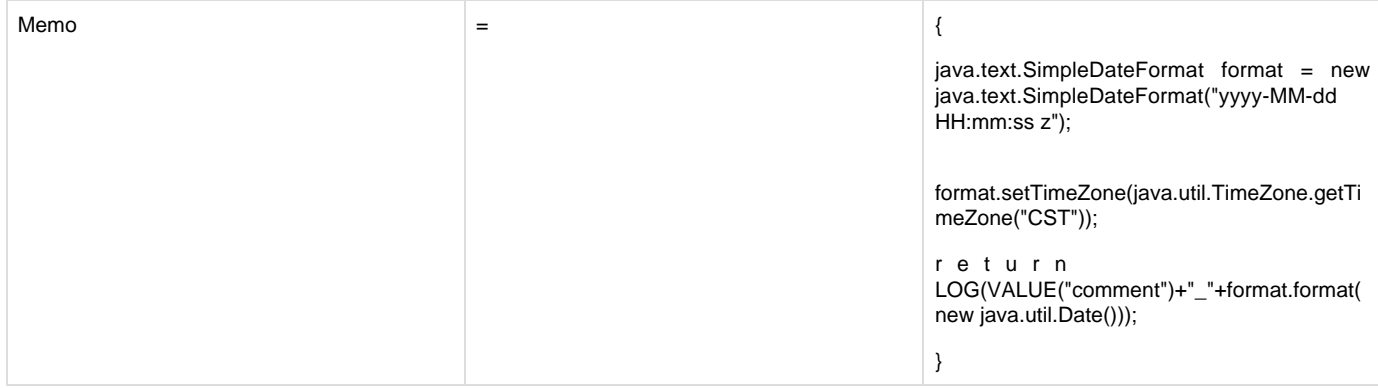

Result of the above Mapping is shown below.